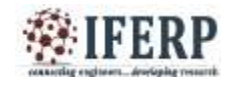

# Computer Vision Based Object Sorting & Fault Detection Using Ann

<sup>[1]</sup>Amol Dhenge,<sup>[2]</sup>Pallavi Keskar, <sup>[3]</sup>Anupriya Kuhikar, <sup>[4]</sup>Pallavi Kawadkar, <sup>[5]</sup>Trupti Chaudhary, <sup>[6]</sup>Prateeksha Palasmode, [7] Mohini Neware

[1] Lecture, RTMNU ECE, Dr. Babasaheb Ambedkar College of Engg And Research Nagpur, Maharashtra, India [2][3][4][5][6][7] Student, RTMNU ECE, Dr. Babasaheb Ambedkar College of Engg And Research Nagpur, Maharashtra, India

<sup>[1]</sup>amoldhenge87@gmail.com,<sup>[2]</sup>keskarpallavi@gmail.com,<sup>[3]</sup>[anupriyakuhikar82@gmail.com](mailto:anupriyakuhikar82@gmail.com) [4][pllvkwdkr23@gmail.com,](mailto:pllvkwdkr23@gmail.com)[5]truptichaudhary9@gmail.com,[6][prateekshapalasmode@gmail.com](mailto:prateekshapalasmode@gmail.com)

 $^{[7]}$  mohini1606@gmail.com

Abstract: This Paper focuses on the recognition system of bolt and nut in real time for application in various industries. The objective of this study is to develop the image processing algorithm using back propagation to get the normalized cropping images which would be suitable inputs processing and detection. Testing is done using a real-time visual recognition system. The MATLAB software version 11 is used to integrate all algorithms. The implementation so consists of a prototype that emulates the sorting of nuts and bolts. Consisting of a control system this hardware provides data through the microcontroller based system of the MATLAB code which then activates the camera for image processing. It also activates the motor differently to sort the differe parts. The results how's that the system can detect moving object accurately on the belt conveyor and sort them according **required for the application.**

## **I.INTRODUCTION**

Computer vision is the science and technology machines that can see. The machine is made integration of many parts to extract information from an image in order to solve some task. As a scientific discipline, computer vision is concerned with the theory behind artificial systems that extract information from image Each of the application areas described above employ range of computer vision tasks; with more or les defined measurement or processing problems, which can be solved using a variety of method

Some examples of typical computer vision tasks are presented below. Recognition is the classical problem in computer vision, image processing, and machine vision. It is related to the determination of whether or not the image data contains some specific object, feature, or activity. This task can normally be solved robustly and without effort by a human, but is still not satisfactorily solved in computer vision for the general

case, involving arbitrary objects in arbitrary situations. The existing methods for dealing with this problem can at best solve it only for specific objects, such

as simple geometric objects, human faces, printed or handwritten characters, or vehicles, and in specific situations, typically described in terms of well-defined illumination, background, and pose of the object relative to the camera  $(1$ <sup> $\left[-[6], [8], [11]\right)$ . The bolt and nut is a sample</sup> of a fastener which is a hardware device that mechanically joins or affixes two or more objects together. Fasteners can also be used to close a container such as a bag, a box, or an envelope; or they may involve keeping together the sides of an opening of flexible material, attaching a lid to a container, etc. Stationary wavelet transform is a technique that will be suitably used for the application purpose for sorting of nuts and bolts on a conveyor belt in an industry.

MATLAB is the abbreviation of matrix laboratory, which has several hundred built-in functions packages and thirty kinds of tool kits. In this paper, we use the MATLAB and implement the stationary wavelet transform for image processing and detection. The optimization algorithm has less iteration than implementation with Artificial Neural Network process for the same task and other improved algorithms while the convergence rate is faster and the precision is higher [7].Curve figures in terms of perimeter radius are used as

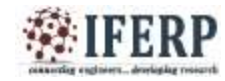

feature extraction ([6]) for recognizing objects. This method is more suitable for real time recognition systems compared with previous research [5], because we can get better iteration time, speed of belt conveyor and accuracy. This paper is organized as follows; software implementation is proposed in the section 2. Methodology and hardware details are presented in section 3. The result and discussion are presented in section 4. Finally, section 5 presents the conclusion on the findings.

## **II. SOFTWARE FRAMEWORK DEVELOPMENT**

A software framework for image processing in defect detection of real-time visual inspection system has been developed using back propagation technique and is the Real-Time Intelligent Visual Inspection. The framework will start at image acquisition and will go through a series of processes before the results can be output. Fig.1 shows the developed IVIS software. The process start with image acquisition where image will be capture, follow by pre- processing of the images captured to reduce noises in the image. Images are then enhanced to ease the analyzing process. After the images have been enhanced, the edge inside the images was then determined. Lastly according to the parameter of edges can be determined by using neural network and action can be taken to follow up this result.[8]

## *2.1 Configuration subsystem*

Video configuration module used for configure the information e.g. to choose proper webcam device, image brightness, image color, etc. This module also use for configure the information such as image size and image resolution. In this case, image size is fixed i.e. 100 x 100 pixels, and the image input format is in gray scale.

## *2.2. Image processing subsystem*

Image processing sub-system consists of some modules as shown in figure 1.

## *2.2.1. Image acquisition module*

When come into development of a vision system, image acquisition is the first and most important step to be taking care of. Any deficiency of the initial image can cause a major problem while processing and analyzing the image. Hardware equipment carries a very important role to acquire image with sufficient contrast and sharp focusing. However in this paper, we will stress on the

software framework in this section, and an ordinary lowend webcam have been used as an image acquisition device. In the software point of view, MATLAB has been chosen as the development tools. Using the tools mentioned, there are several ways to acquire a video stream from a webcam. The most common ways are DirectX, Quick CAM or VFW (Video For Windows). A real-time series of image can be acquired using the tools mentioned. Each individual image was stored and further analyzing can be carried on thereafter.

## *2.2.2. Pre-processing module*

After the image has been captured from the fil image will go through the pre-processing to eliminate noise inside the image, to enhance the result of the output. Imaging sensor including camera-like devices, rarely have evenly illuminated image. Even in the absence vignetting (this causes off-axis rays to be lost by collision with the lens mount at large apertures typically f/2 or greater) image brightness falls off rapidly way from the axis of the imaging lens .[6]

## *2.2.3. Image enhancement module*

After removing the noises at the pre-processing stage, the image is then processed to maximize the contrast to give optimum output. In our case, since the color of our target unit is in bright color, whereas the background in dark color, therefore to maximize the contrast of the image. The first part of the algorithm is used to maximize the contrast of two regions and the edge in the image. If the pixel value in a pixel is more than a threshold value, certain value of brightness (enhance-brightness) is adds to the pixel. Whereas when it is less than the threshold value, certain value of darkness value (enhance-darkness) is subtracted from the pixel. Since the value of a pixel is range from 0 to 255, therefore, the second part of the algorithm is used to ensure the pixel value after calculation is within the range.

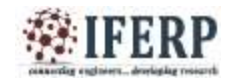

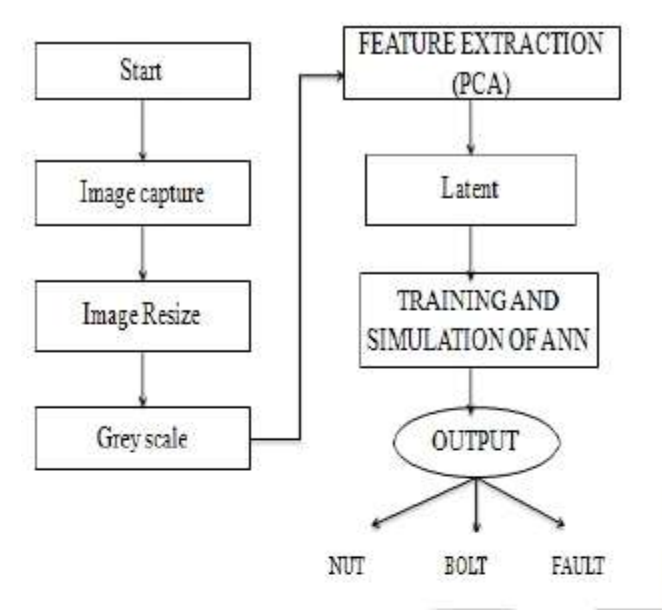

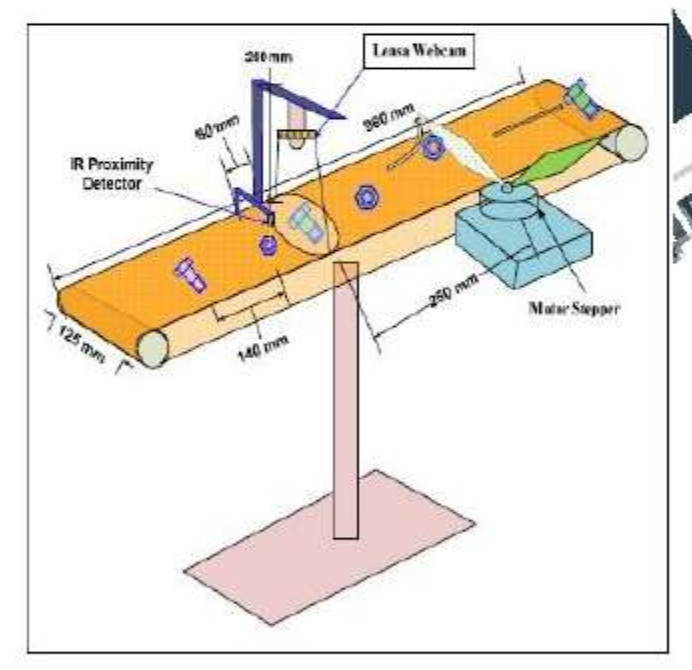

Fig. 2 Hardware Diagram **III. METHODOLOGY**

### **Hardware Framework**

The process starts when sensor detects the presence of a moving object on the belt conveyor. This signal is provided to the microcontroller unit that tells Mat lab program that a nut or bolt is present in front of the webcam. With a response time of less than 250 ms, the sensor via the controller system initiates the web camera capture the image of the object. The captured

image then will be processed for the software framework and computer using image processing and stationary wavelet transform, finally sending the output signal to the microcontroller. The microcontroller which is connected to a personal computer via serial port RS232, orders the Smart Peripheral Controller (SPC) motor to differentiate the bolt, nut and faulty in separate places as shown in Fig. 1.

The hardware system provides a communication between the prototype setup and the MATLAB code shown in Fig.2. The microcontroller is programmed using anguage and controls the input and output of the system. If in case MATLAB goes slow due to heavy proce unning on the machine then the microcontroller will control the speed of the conveyor belt.

## **RESULT & DISCUSSION**

Fig. 1 Software Framework design The Transaction After the image processing, we have a final result for each nut and bolt. The results of Back each nut and bolt. The results of Back propagation algorithm of testing can be seen in the fig.3 By using the heuristic method for three Types of bolt and nut, we can decide that for an output value less than 1 to almost one is defined as a Nut, whereas the output value is greater or equal to 2 to almost two is defined as a Bolt and the output value is greater or equal to 3 to almost three is defined as a Faulty. In the graph the X-axis is having number of images and Y-axis is having final result values. The blue line indicates the target value and red line indicate the actual value of object.

**Training Graph** 

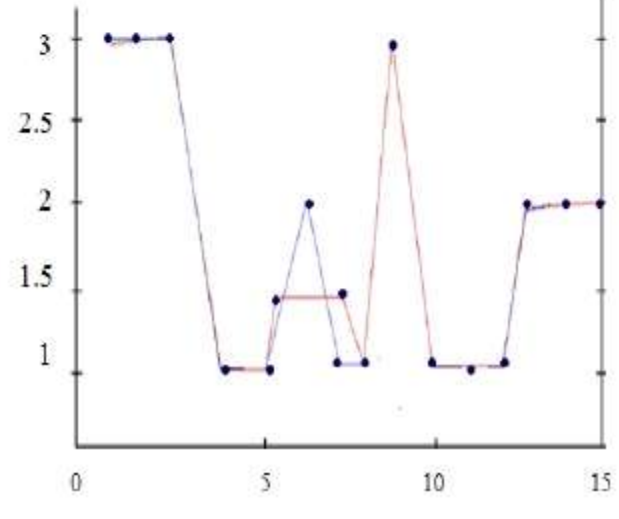

Fig. 3 Neural network training

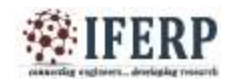

**International Journal of Engineering Research in Electronics and Communication Engineering (IJERECE) Vol 2, Issue 4, April 2015**

#### **IV.CONCLUSIONS**

This experiment shows proper results as compared to the stationary wavelet transform technique while maintaining same threshold error and a good processing speed-up in terms of success rate, speed of belt conveyor, and types of bolt and nut. The success rate is more than 80%, for fixed speed of conveyor belt, and involving bolt, nut and faulty. The success rate can be improved up to 87% if we had used an additional spotlight on the object instead of the room Fluorescent lighting, with a better belt conveyor (without any black spot). The speed can also be increased if we had used a laser pointer which has a better response time.

### **REFERENCES**

[1] "Recognition of Bolt and Nut using Stationary Wave Transform", 2012 presented by Ambarish A. Salodkar G.H.R.C.E

[2] Application and comparison of BP neural network algorithm in MATLAB," in Proc. International Conference on Measuring Technology and Mechantronic Automation, 2010, pp. 590-593 by Zhao Z., Xin H., Ren Y., and Guo X.

[3] "Recognition of bolt and nut using artificial neural network", T.M. ; Center for Artificial Intell Technol. (CAIT), Univ. Kebangsaan Malaysia, Bangi, Malaysia ; Prabuwono, A.S." (ICPAIR), Putrajaya, 28-29 June 2011. By Johan.

[4] L.N. Wayne, the Automated Inspection of Moving Webs using Machine Vision, IEE Colloquium in Application of Machine Vision, 1995, pp. 3/1-3/8.

[5] Akbar H., Prabuwono A. S., Izzah Z., and Tahir Z., "Image processing algorithm in machine vision approach for industrial inspection," in Proc. the 1st Makassar International Conference on Electrical Engineering and Informatics (MICEEI'08), 2008, pp. 58-62.

[6] Akbar H. and Prabuwono A. S., "Automated visual inspection (AVI) research for quality control in metal stamping manufacturing," in Proc. the 4th International Conference on Information Technology and Multimedia (ICIMU'08), 2008, pp. 626-630.

[7] Zhao Z., Xin H., Ren Y., and Guo X., "Application and comparison of BP neural network algorithm in MATLAB," in Proc. International Conference on Measuring Technology and Mechantronic Automation, 2010, pp. 590-593.

[8] Lahajnar F., Bernard R., Pernus F., and Kovacic S., "Machine vision system for inspecting electric plates," Computers in Industry, vol. 47, no. 1, pp. 113-122, Jan. 2001.

[9] Liu L., Chen J., and Xu. L., Realization and Application Research of BP neural network based on MATLAB, 2008.